## **Spliced Alignment mRNA and cDNA**

UGENE allows to align spliced mRNA/cDNA sequence to genomic sequences.

The default underlying algorithm which is used for the alignment is an external tool called [Spidey.](http://www.ncbi.nlm.nih.gov/spidey/)

Before running the alignment make sure that Spidey is available and validated in the list of External Tools.

To perform the alignment of a mRNA sequence to a genomic sequence open the the genomic sequence in the Sequence View. Next activate context menu item Align -> Align to sequence to mRNA.

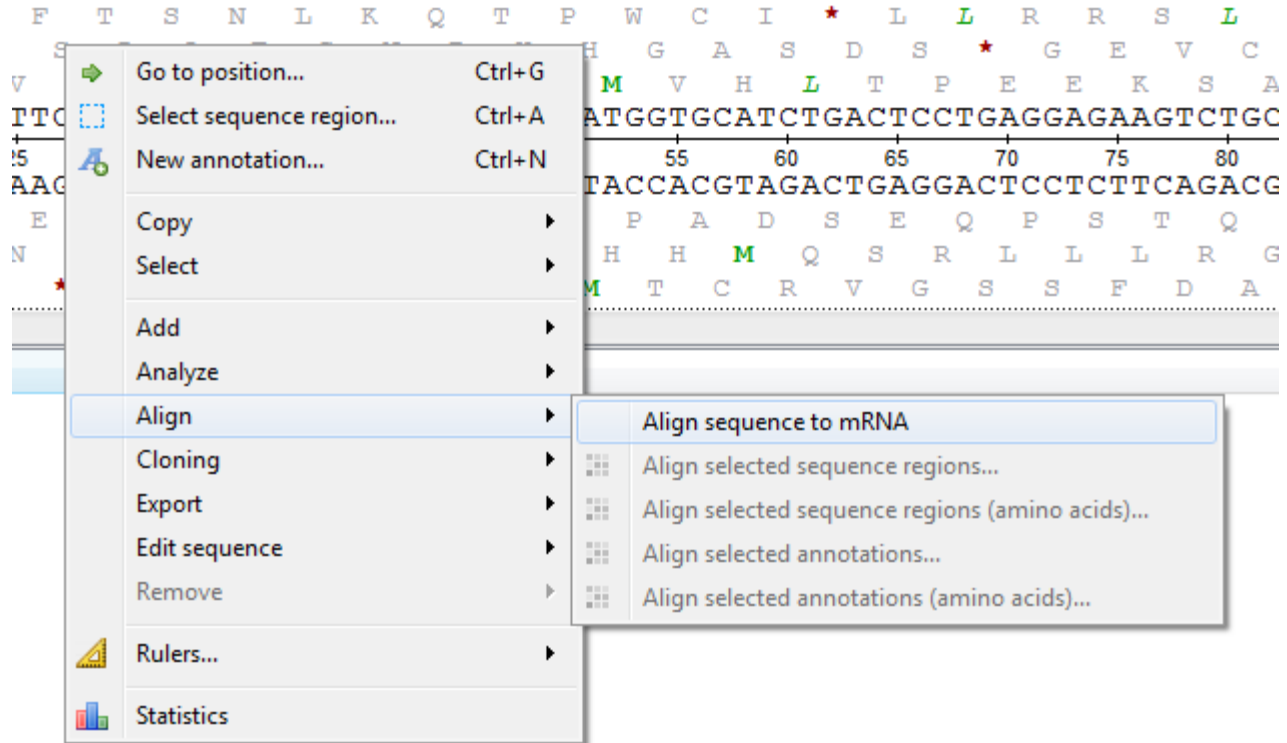

In the list of sequences select the corresponding mRNA sequence and click OK.

The following dialog will appear:

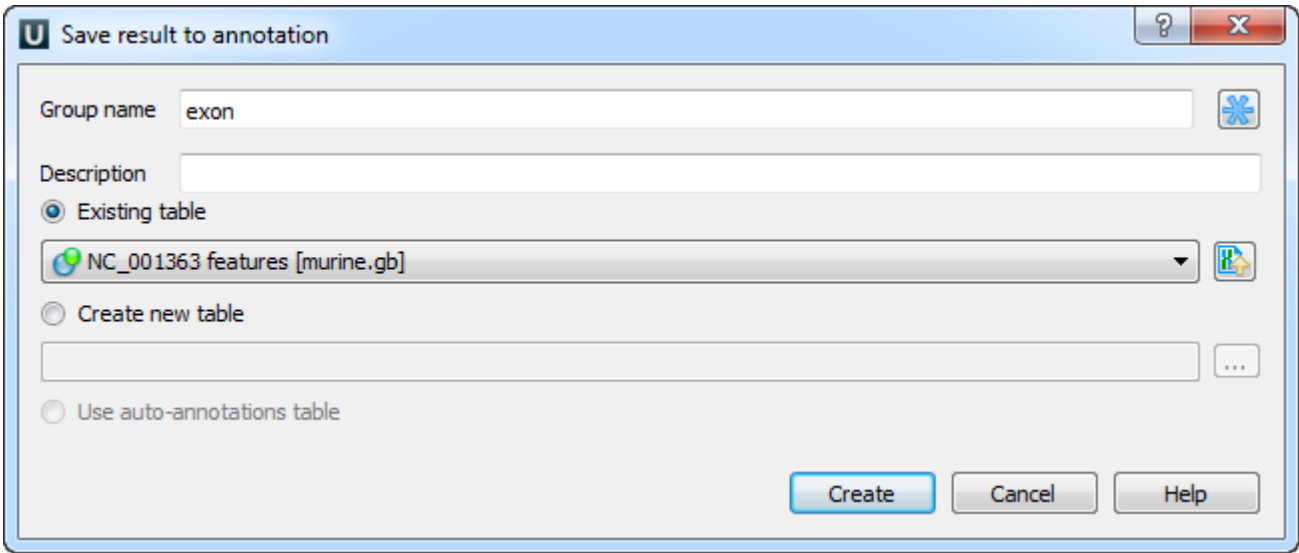

Here you can set up a file to store annotations. It could be either an existing annotation table object or a new annotation table or auto-annotations table (if it is possible). Also you can modify the group name parameter and add a description.

The resulting alignment will be saved as an annotation with the corresponding name:

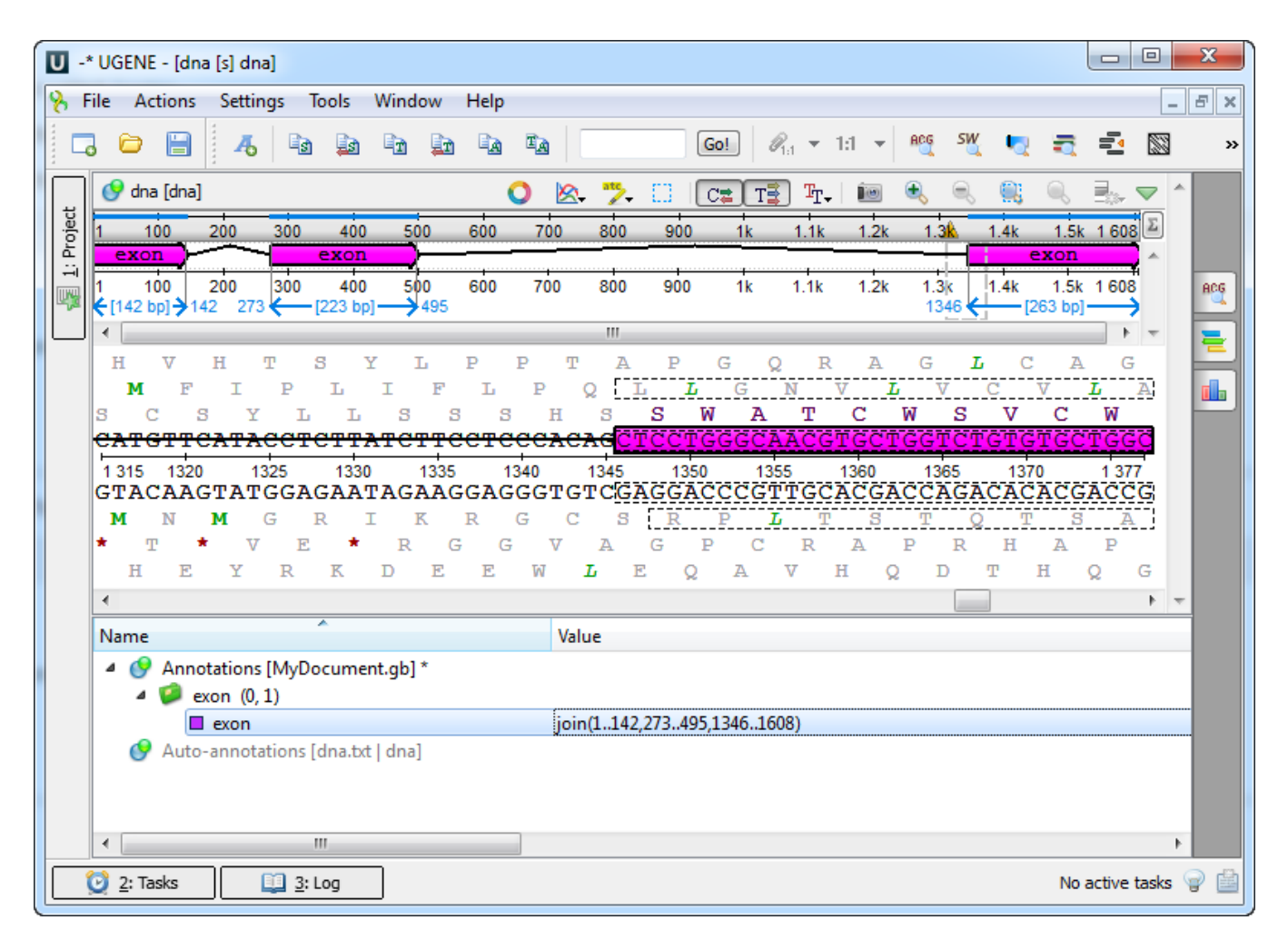